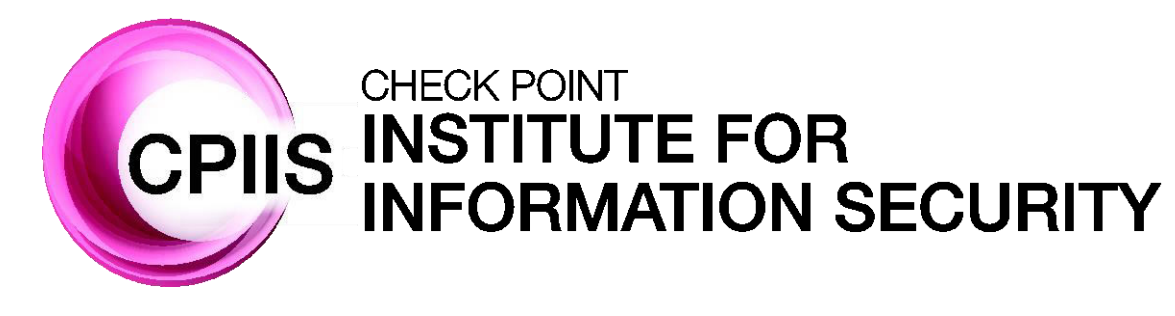

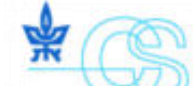

בית הספר למדעי המחשב על שם בלבטניק

lavatnik School of Computer Science

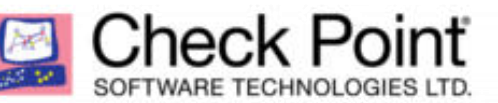

### **Lecture 2: Linux Devices**

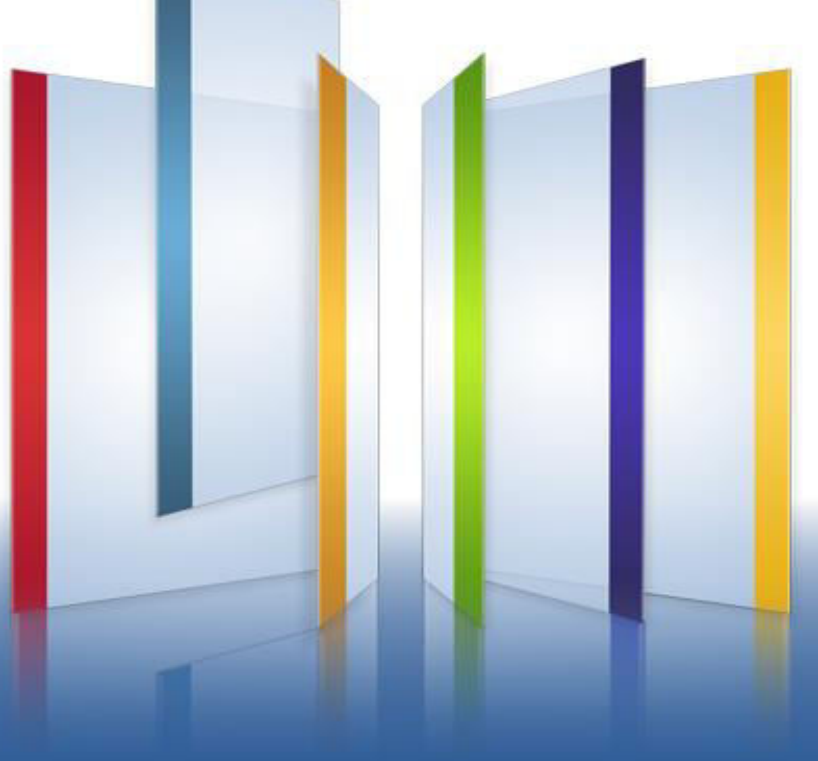

### **Agenda**

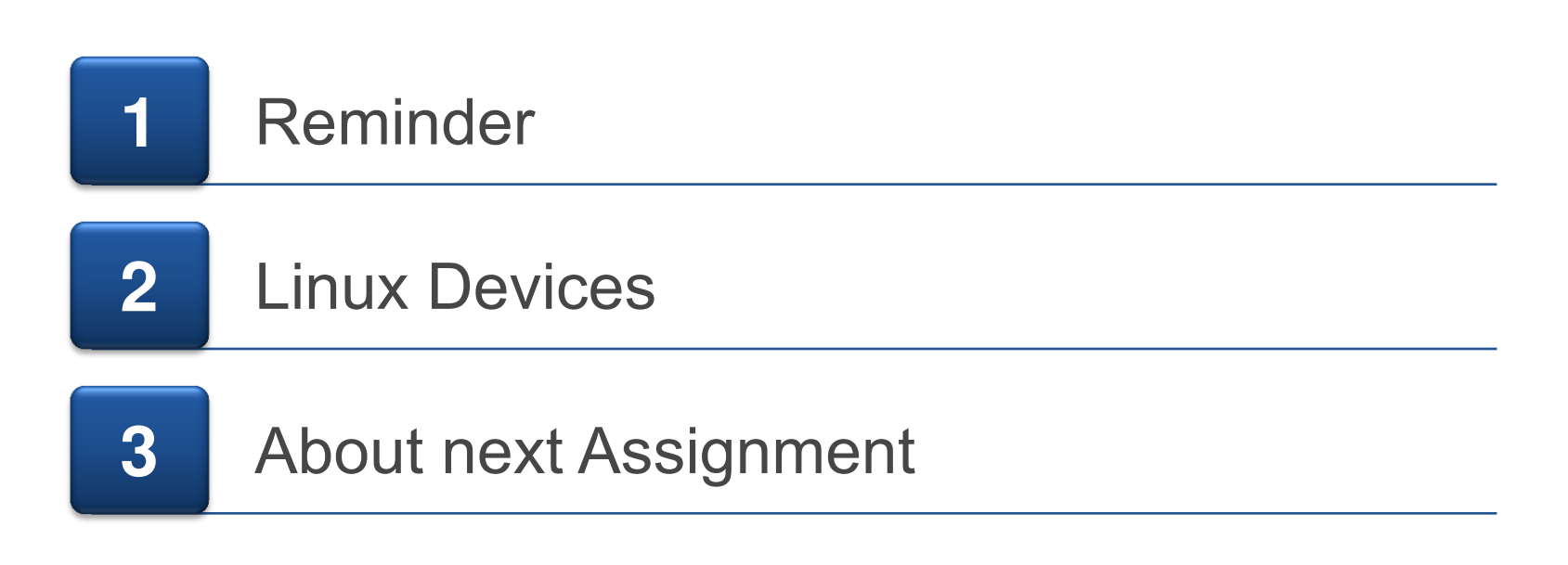

**Agenda** 

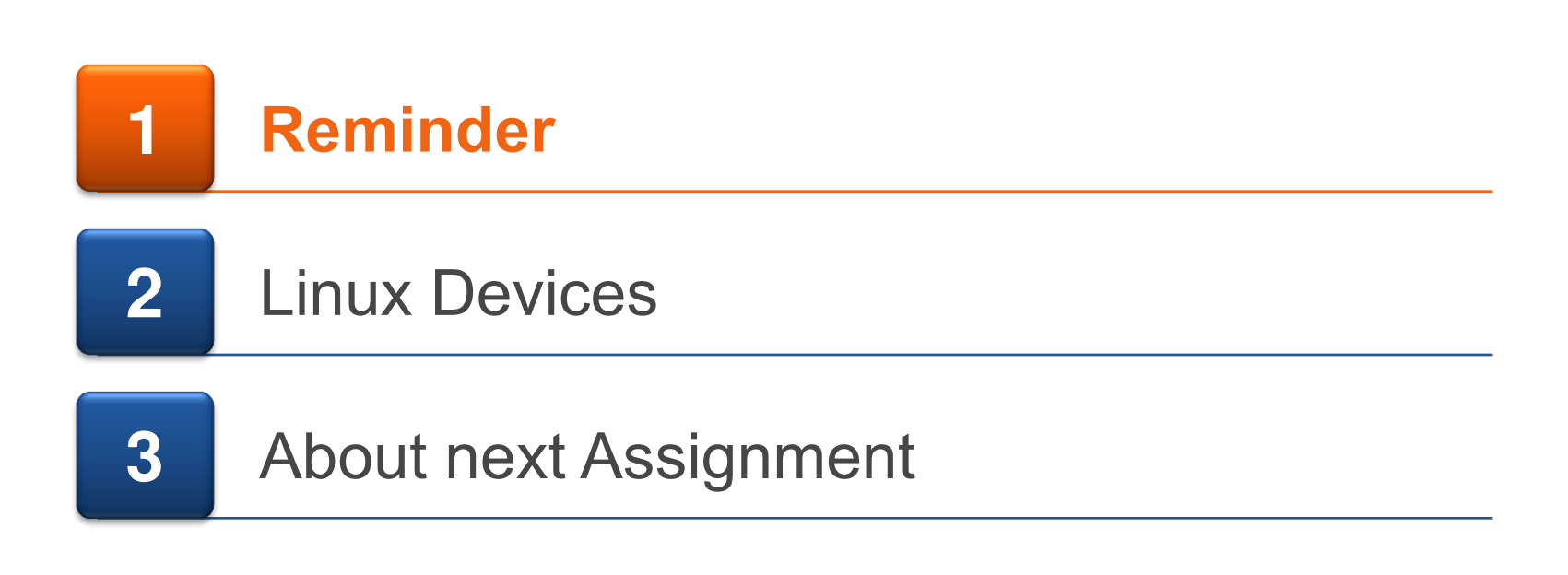

# **Virtual Network**

■ You've all experienced setting up virtual lab with machines and networks

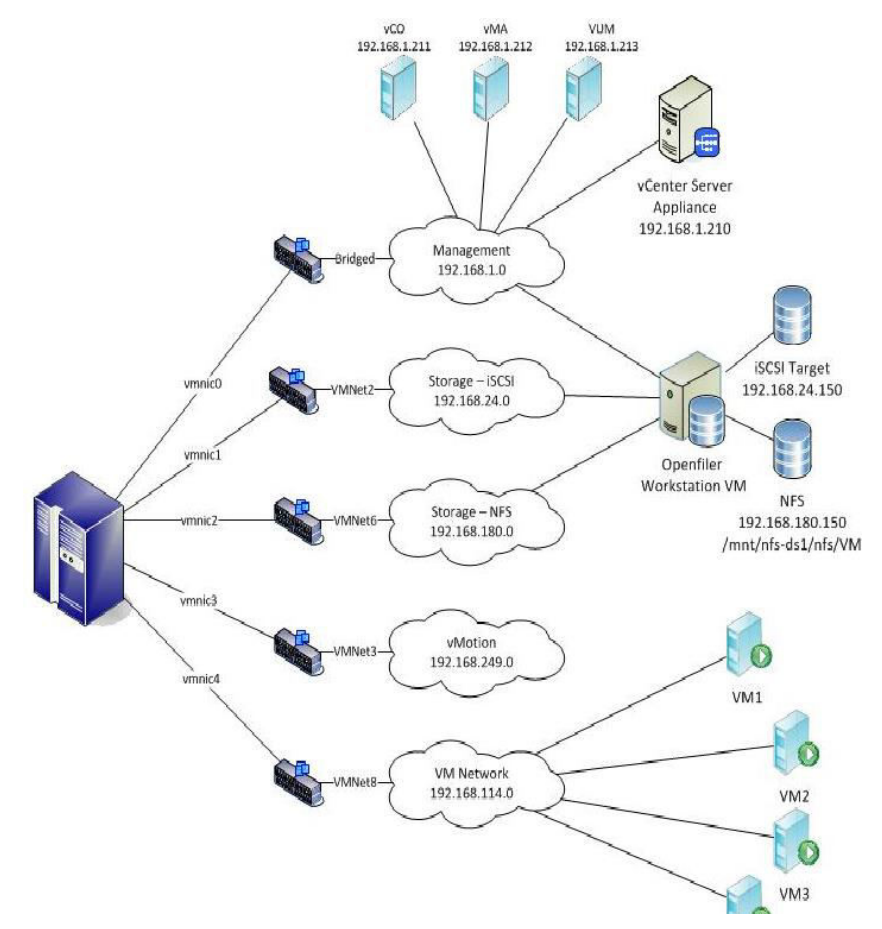

# **What is a Kernel Module**

■ What is a kernel module?

 $-$  An object file that contains code to extend the running kernel, or so-called base kernel, of an operating system.

- Kernel module can be used as a hardware devise manager, or to add new software features
	- Since we wont use any hardware in this workshop, we ill focus on adding features

# **Linux Networking**

- We need a way to see the packets
- **Packets has headers for each layer and data**
- Linux contains set of useful tools and structures to manage packets over the kernel

## **Packet Headers**

- Each packet comes with headers, each for every layer.
- The layers we are interested in are the network layer and transport layer
- We can use the information to decide the verdict for each packet\connection

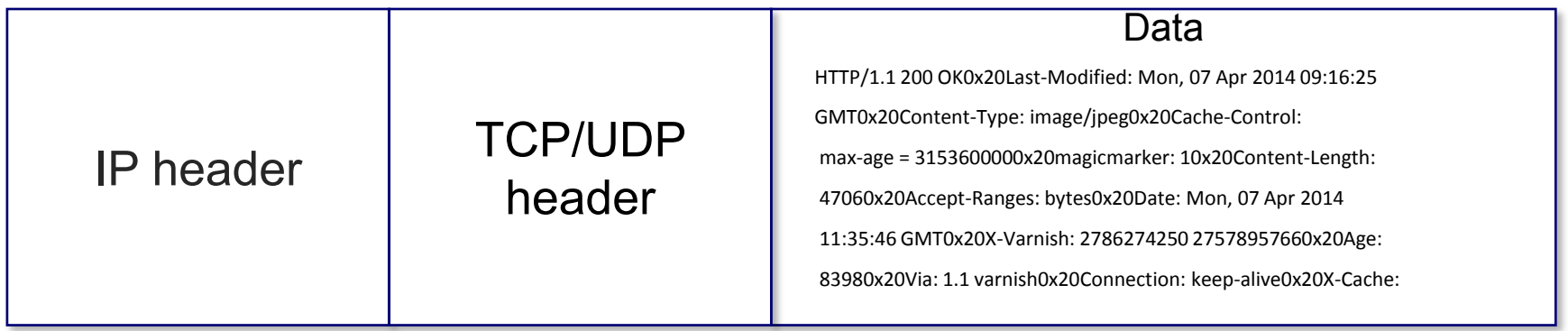

# **NetFilter**

■ 5 inspection points which can be used to define behaviors for each type of packets

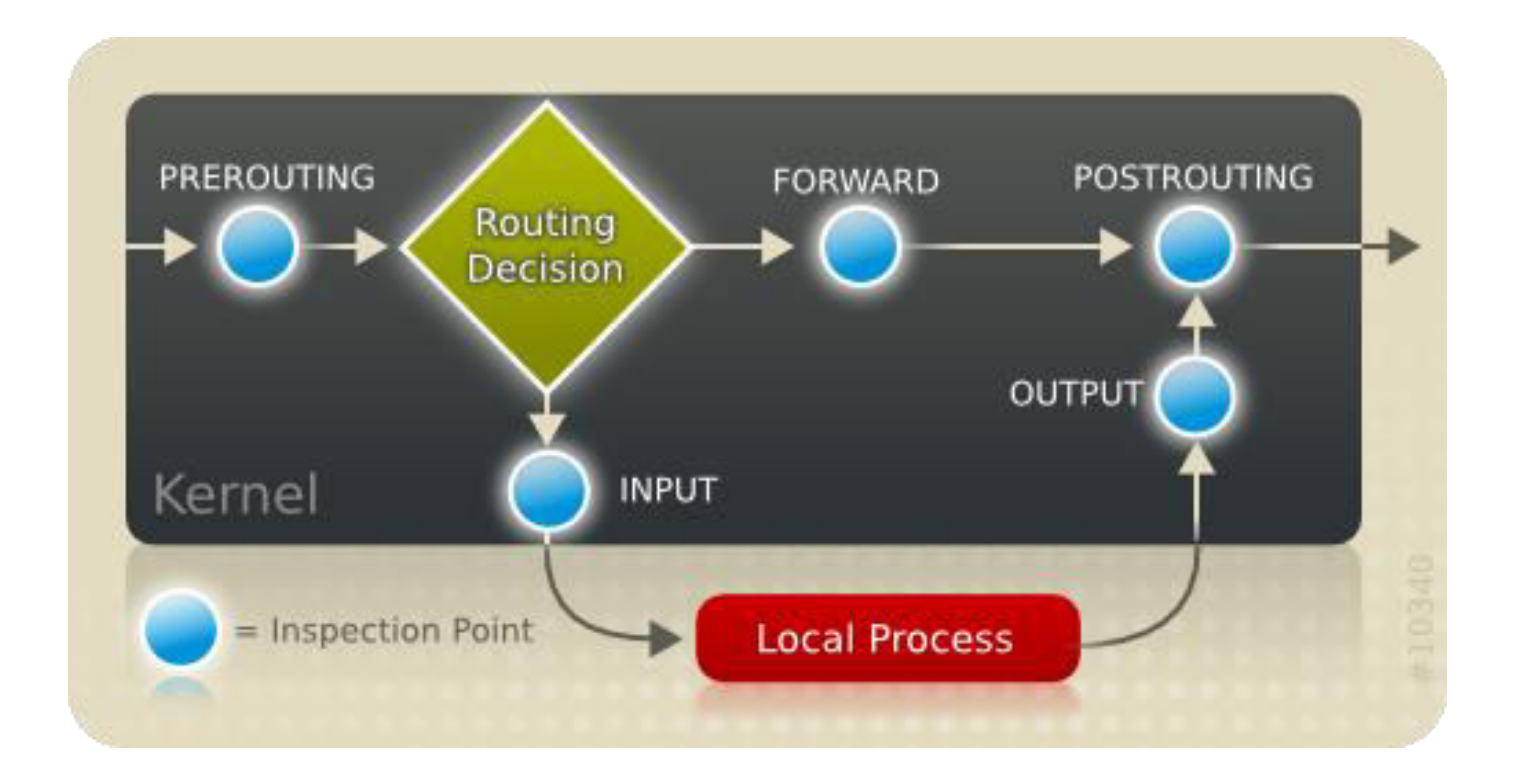

# **Our Kernel Module – The Firewall!**

- What will we do with our kernel module?
- Register our own functions (AKA: hooks) with the Netfilter API, to issue verdicts on packets going in/out/through our Linux box.

- Register a char device, to communicate with the user space
	- Send commands to set module values.
	- Receive data from the firewall about the state of the system.

**Agenda** 

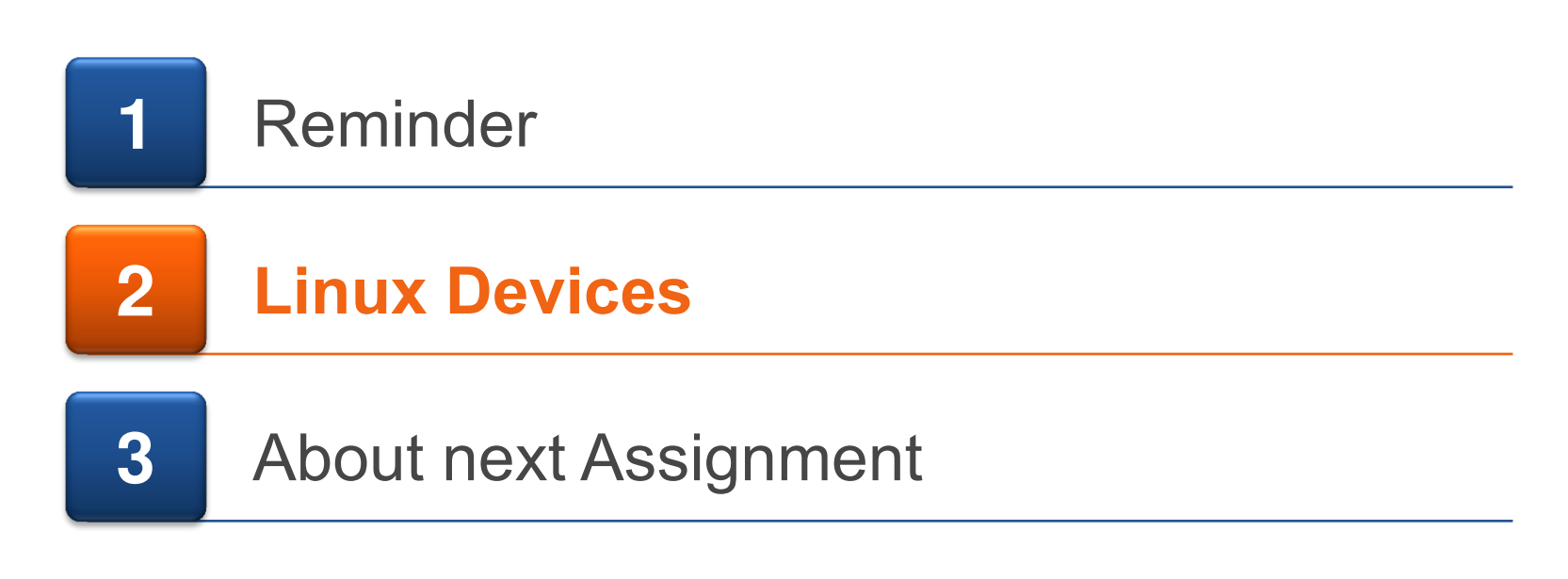

#### **Devices**

**There are three kinds of devices in Linux:** 

- Character devices read/write single bytes.
	- Examples: keyboards, mice, printers, and most pseudo-devices.
- Block devices read/write blocks of bytes.

– Examples: hard drives, Blu-ray discs, and memory devices such as flash.

- Network devices access to internet via physical adapter
- Now days Linux kernel has a unified model for all devices
	- The device model provides a single mechanism for representing devices and describing their topology
		- For further reading on kobjects, ktypes and ksets click [here](https://www.kernel.org/doc/Documentation/kobject.txt)
		- We deal with more higher level objects
- More information - [Linux Kernel Development,](http://filepi.com/i/ATOOrv7) page 337.

### **Character Devices**

- We access char devices via names in the file system – Located under /dev
- **Every char device has its major number and minor number.** 
	- Major #: unique ID for each device manager
	- Minor #: ID for each device connected to the device manager
- A device can define its own operations on its interface files.

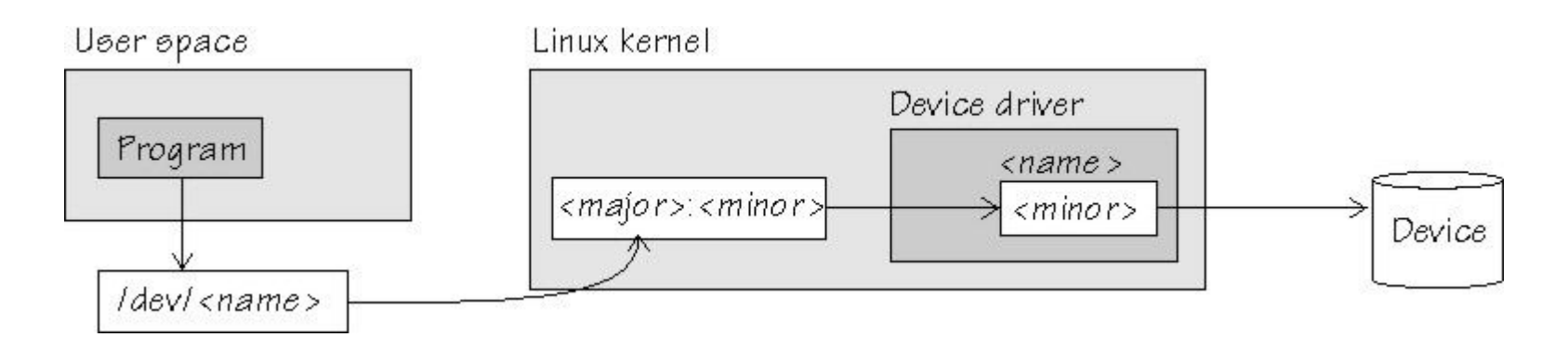

### **Add new char device**

- To create new char device, we need to allocate him new major#  $-$  The function register chrdev() does it for us
- Syntax:
	- int register\_chrdev (unsigned int major, const char\* name, const struct file operations\* fops);
		- $-$  major major device number or 0 for dynamic allocation
		- $-$  minor name of this range of devices
		- $-$  fops  $-$  file operations associated with this devices
- Function returns 0 for success or -1 for failure

# **File Operations**

After registering our char device, it's linked to the major  $#$ 

- We will create a representation of it in the file system with mknod or the function device create, if used with sysfs
	- Can be seen under /dev/<device\_name>
- The "struct file operations (AKA: fops)" contains mainly pointers to functions.
- It is used to plant our own implementations to various file system calls, like opening or closing a file, and much more.
- **First, we define and implement our functions, with the right** signature.
- Then, we build an instance of this struct, and use it when we register our char device.

# **Example**

#### A scenario:

me@ubuntu:~\$ ls -l /dev/my\_device\* **c**rw-rw-rw- 1 root root **250, 0** Aug 15 12:07 /dev/my\_device1 **c**r--r--r-- 1 root root **250, 1** Aug 15 12:07 /dev/my\_device2 me@ubuntu:~\$ cat /dev/my\_device2 Hello device2's World!

- The 'cat' called our implementations of open, read, and release(close).
	- We need to support these functions if it's different from the default operation

```
struct file operations my fops = {
.owner = THIS MODULE,
.open = my open func,
.read = my read func,
 .release = my_release_func 
 };
```
Owner can be set also through macro: SET MODULE OWNER(&fops);

### **Remove char device**

- When we want to remove a device from the system (usually in the cleanup module function) we will use unregister\_chrdev()
- Syntax:
	- unregister\_chrdev(unsigned int major, const char \*name)
		- $-$  major the major related to the device we want to remove
		- $-$  name  $-$  the name of the device
- Function returns 0 for success or -1 for failure

# **sysfs**

- A brilliant way to view the devices topology as a file system
- $\blacksquare$  It ties kobjects to directories and files
- Enables users (in userspace) to manipulate variables in the devices
- The sysfs is mounted in /sys
- Our interest is by the high level class description of the devices – /sys/<CLASS\_NAME>
- We can create devices under this CLASS\_NAME – /sys/<CLASS\_NAME>/<DEVICE\_NAME> – /sys/class/my\_class/my\_first\_device/dev\_att

### **Device Class**

- **Device class is a concept introduced in recent kernel versions.**
- Helps us maintain a logical hierarchy of devices (not to be confused with char devices!)
- **Every device has the char-device's major#, and a minor# of its** own.

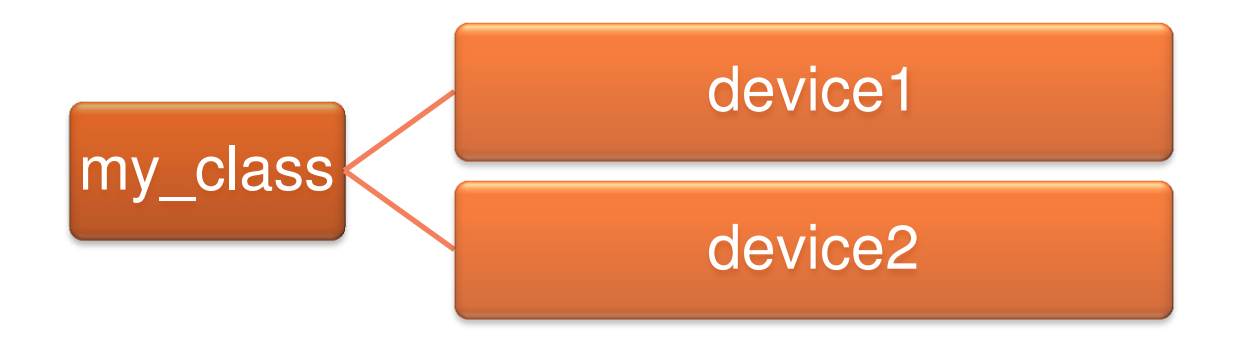

# **sysfs (cont)**

- Just as in read and write, we will have to implement input and output to the sysfs files
- When we will create device files we will have to define device attributes
	- Pointer to show function
	- Pointer to store function
- We can just use
	- echo "whatever" > /sys/<CLASS\_NAME>/<DEVICE\_NAME>/store
	- Where is the catch?
	- $-$  We can only move data that is smaller than PAGE SIZE
	- A convention is to use human readable data

# **Sysfs (AKA: /sys)**

- To create such file:
	- Create read/write(show/store) functions.
	- Create a Device Attribute for the file.
	- Register the Device Attribute using sysfs API, under your desired device.
- A scenario:

```
me@ubuntu:~$ cat /sys/class/my_class/my_first_device/num_of_eggs
```
2

me@ubuntu:~\$ echo spam > /sys/class/my\_class/my\_second\_device/worm\_whole

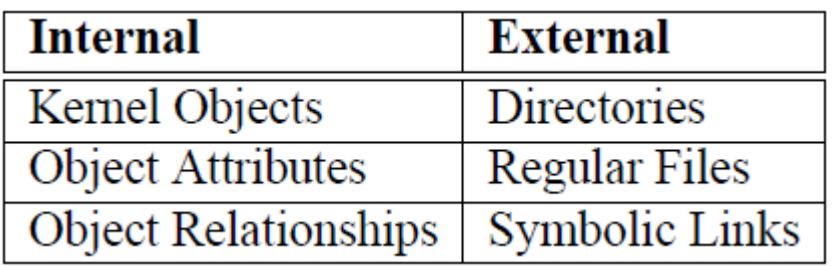

# **How to work with sysfs**

#### **First, we need to register our device**

- register\_chrdev(unsigned int major, const char \*name, struct file operations \*fops);
	- We will set major to 0 to let the system dynamically give us a major
	- Don't forget unregister chrdev in the exit function

#### ■ Later, we will create a class to see under /sys/class

- struct class \* device\_class = class\_create (struct module \*owner, const char \*name);
	- Don't forget class destroy in the exit function
- Owner: the module owner, usually set to the macro THIS\_MODULE
- Name: the name you picked for the class
- The function returns struct class

# **Continue to set up the environment**

- After we created the class folder, we now want to put our device in it. We create device which will link our device into the class
	- struct device \* device\_create (struct class \* class, struct device \* parent, dev t devt, void \* drvdata, const char \* fmt, ...);

- Don't forget device destroy in the exit function

- Class: the struct class that this device should be registered to, which we created.
- Parent: pointer to the parent struct device of this new device, if any (usually NULL)
- $-$  Devt: the dev t for the char device to be added we need to make a unique number for this device. We have a macro which provide us this number: MKDEV(major number, minor number)
- Drvdata: the data to be added to the device for callbacks (usually NULL)
- Fmt string for the device's name

# **Continue to set up the environment**

- We have now put our device in the class, and we can reach it's default attributes.
- We don't care about the default, and we will usually need to implement 2 new ones (if we need them):
	- Show: show data to the userspace, similar to read
	- Store: send data to the kernel space
- After implementation, we link the device with these attributes with the macro DEVICE ATTR(name, mode, show, store)
- We will use device create file (struct device \*device, const struct device attribute \*entry); to have our new attributes in the device folder

- Don't forget device remove file in the exit function

### **References**

- **Further reference:** 
	- [Linux Device Drivers, Third Edition](http://lwn.net/Kernel/LDD3/)
		- An excellent free e-book, contains all you need and don't need to know about kernel modules.
		- Written for kernel 2.6, but not a lot changed since.
	- Kernel Headers and Documentation
		- On your machine
			- e.g. /usr/src/linux-headers-`uname -r`/include/linux/ip.h
		- On the net
			- [LXR](htpp://lxr.linux.no/) or any other cross-reference site.
			- <http://kernel.org/doc/Documentation/>
		- The hardest to read, but probably the most useful.

– Google, Stackoverflow, and Wikipedia has everything you need

**Agenda** 

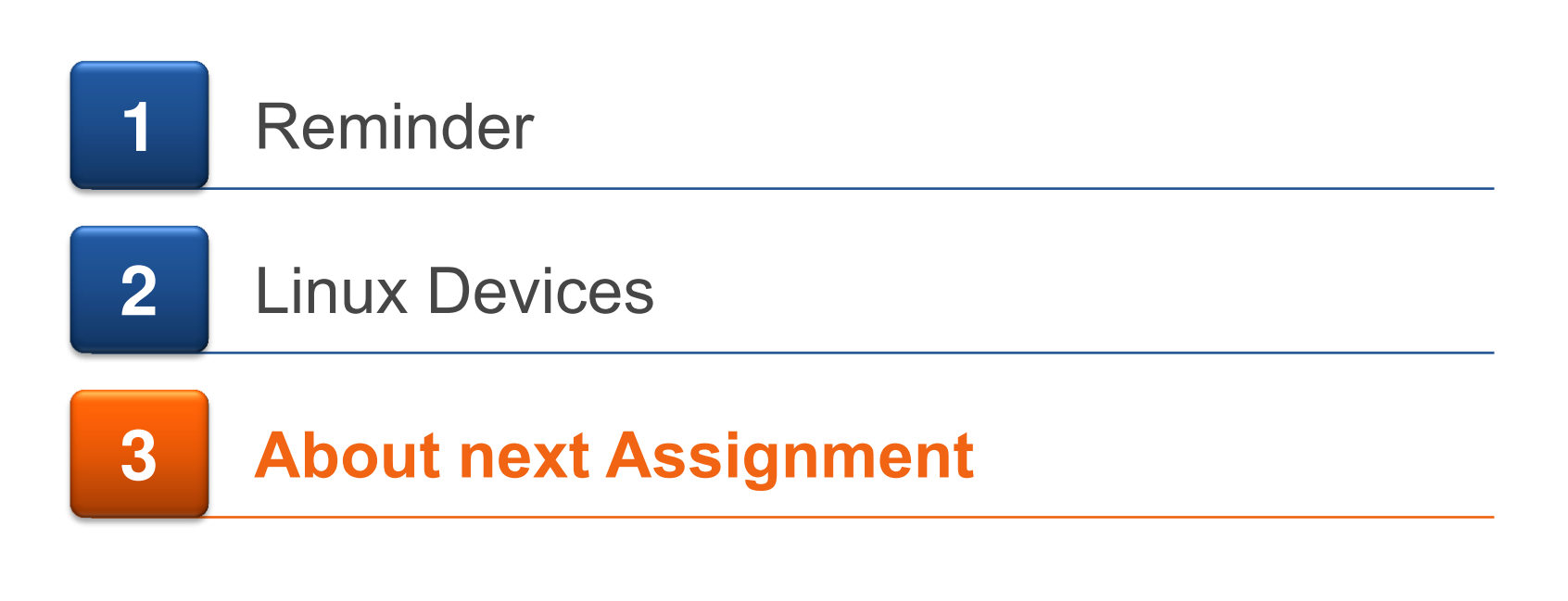

# **Assignment 2**

- This assignment we will continue to learn about Linux kernel features and APIs which will help us along the way
- We will need to implement connection between your module and a user-space C program
- Use sysfs as you learned in this lecture
- Sysfs is a popular way to connect to the kernel, use the internet to help you figure out what you don't inderstand
- Make sure your program prints exactly what it should no more, no less, pay attention to spaces.

# **Assignment 2**

- Every feature from assignment 1 should stay and work in the firewall.
- Assignment 3 will also be published. If you finish assignment 2, I recommend start working on assignment 3 as soon as possible, this assignment is a major leap forward in terms of completion.
- Feel free to contact us for any question.